#### **Exporting a layer reprojected on-the-fly does not produce a DXF layer with the projection of the layer reprojected**

10/10/2012 01:37 PM - María Maluenda

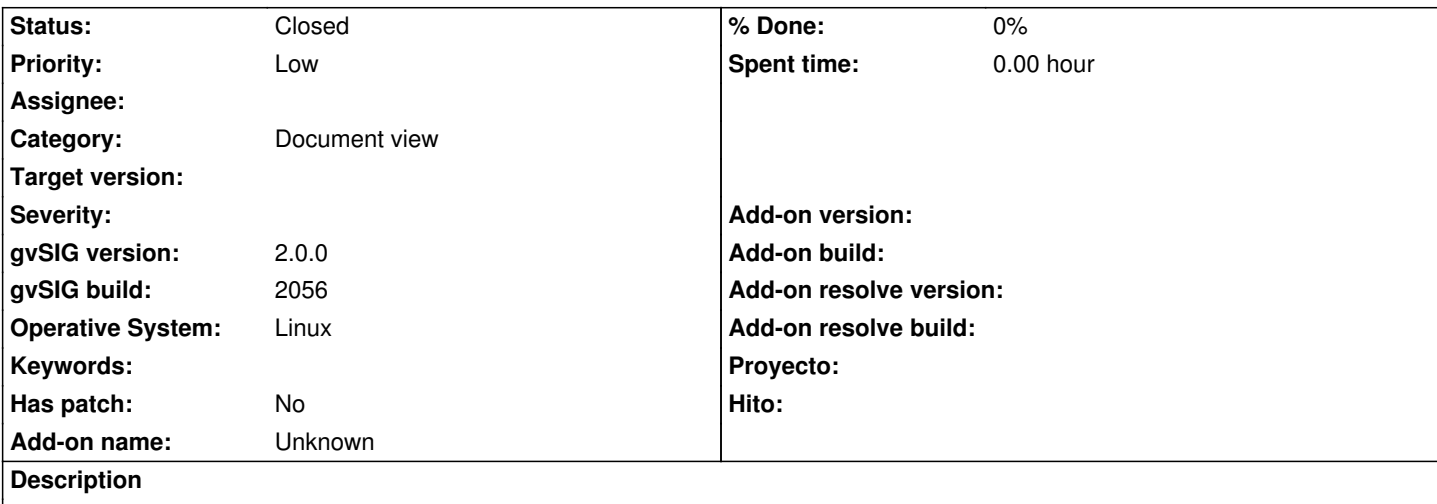

1.- Open gvSIG

2.- Open new View (EPSG 4326)

3.- Add new layer (http://downloads.gvsig.org/download/geodata/vector/SHP2D/Alicante\_Cons-sup\_ICV\_SHP2d.zip), change

- properties, click to change CRS, select EPSG 23030 and apply transform with Grid: sped2et.gsb
- 4.- Add new layer WMS (http://inspire.cop.gva.es/mapserver/wms?, Básica,image/png, 4326, text/plain)
- 5.- You can view that the layer is reprojected well
- 6.- Select vector la[yer in Toc and click Layer Menu, select option export to](http://downloads.gvsig.org/download/geodata/vector/SHP2D/Alicante_Cons-sup_ICV_SHP2d.zip)
- 7.- Export to DXF

8.- Add layer DXF result [and you can view that the DXF layer is lo](http://inspire.cop.gva.es/mapserver/wms)ad with the projection 23030, zoom to layer dxf and observe the coordinates are UTM in degrees.

-------------

- 1.- Abrir gvSIG
- 2.- Añadir nueva Vista (EPSG 4326)

3.- Añadir nueva capa (http://downloads.gvsig.org/download/geodata/vector/SHP2D/Alicante\_Cons-sup\_ICV\_SHP2d.zip), cambiar

- propiedades, clic en cambiar CRS, seleccionar EPSG 23030 y aplicar Transformación con rejilla: sped2et.gsb
- 4.- Añadir nueva capa WMS (http://inspire.cop.gva.es/mapserver/wms?, Básica,image/png, 4326, text/plain)
- 5.- Se puede ver que la capa está bien reproyectada
- 6.- Seleccionar la capa [vectorial en Toc y clic en el Menu Capa, seleccionar la opción Exportar a](http://downloads.gvsig.org/download/geodata/vector/SHP2D/Alicante_Cons-sup_ICV_SHP2d.zip)

7.- Exportar a DXF

8.- Añadir la capa DXF result[ante y se observa que el DXF se carga co](http://inspire.cop.gva.es/mapserver/wms)n la proyección 23030, zoom a la capa dxf y revisa las coordenadas, son UTM en grados.

## **History**

# **#1 - 10/22/2012 01:01 PM - Manuel Madrid**

*- Target version deleted (2.0.0-rc1)*

## **#2 - 10/30/2012 09:27 AM - Manuel Madrid**

*- Priority changed from Normal to Low*

## **#3 - 01/13/2014 05:07 PM - Álvaro Anguix**

*- Status changed from New to Closed*

No he podido reproducirlo en la 2216. Lo cierro.